## **Anleitung für TripleShibe**

**Inhalt**

Einleitung Eröffnung eines TripleShibe Einzelkontos Eröffnung eines TripleShibe Kontos für 3 Nutzer Verwendung eines TripleShibe Multisig Kontos Anlage A – Dogecoin Adresse eröffnen (öffentlich & privat) Anlage B – Einschränkungen

## **Einleitung**

In dieser Anleitung lernen Sie wie Sie den TripleShibe-Service von Dogecoinmultisig.org nutzen können. Dieser Service ist unter der folgenden Adresse erhältlich: //………

Der Nutzer lernt die Eröffnung von Dogecoin-Adressen, die Erstellung des TripleShibe Kontos aus allen Dogecoin Adressen und das Nutzen der Dogecoins aus den entstandenen multisigs.

#### **Der Leser erfährt von den folgenden 2 Arten von TripleShibe Konfigurationen:**

- a) **Einzelkonto**: Hier hat nur eine Person (oder Gruppe) alle 3 Schlüssel. Das ist typisch für persönliche und geschäftliche Nutzung.
- b) **Drei-Nutzer-Konto**: Hier werden die 3 Schlüssel an 3 verschiedene Personen (oder Gruppen) verteilt. Das ist typisch für Wohltätigkeitszwecke, bei denen mehrere Personen die Guthaben verwalten.

Nachdem der Leser gelernt hat ein TripleShibe Konto mit den gewünschten Sicherheitsvorkehrungen zu eröffnen, wird nun das Verwenden der TripleShibe Guthaben erläutert.

#### **Siehe hierzu auch Anlagen A und B.**

Diese Anleitung wird stets aktualisiert. Die neueste Version ist unter der Web-Adresse https://github.com/tomcarbon erhältlich.

### **Eröffnung eines TripleShibe Einzelkontos**

Zur Eröffnung sind 3 öffentliche Schlüssel nötig. Man erhält diese 3 Schlüssel indem man dreimal eine Dogecoin Adresse eröffnet, wie in Anlage A dargestellt.

Öffentliche Schlüssel werden zusammen mit dem privaten Schlüssel vergeben, der bei der Eröffnung einer Dogecoin Adressen entsteht. Füllen Sie die 3 öffentlichen Schlüssel in die vorgesehenen Zeilen der folgenden Seite:

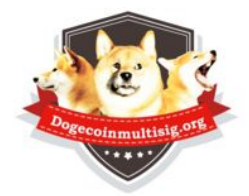

TripleShibe Dogecoin 2/3 Multisig

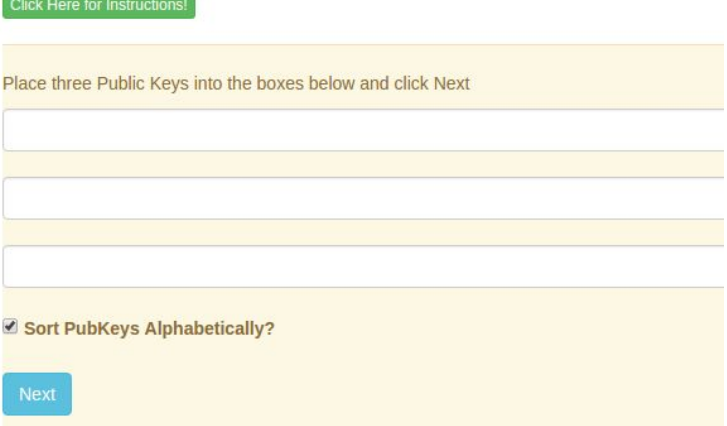

Die Schlüssel werden automatisch in alphabetischer Reihenfolge dargestellt.(Für Fortgeschrittene können die öffentlichen Schlüssel auch anderweitig dargestellt werden, was allerdings andere Multisig Adressen generiert)

Für mehr Sicherheit, können die Adressen an einem "offline" Computer erstellt werden. Hierbei werden die Schlüssel auf externe Speicher angelegt.

**Sie können nun die Dogecoin Multisig Adressen verwenden.**

## **Eröffnung eines TripleShibe Kontos für drei Nutzer**

Der Nutzer muss Zugriff zu drei öffentlichen Schlüsseln haben, um ein TripleShibe Konto zu eröffnen. Normalerweise werden die öffentlichen Schlüssel bei dieser Kontenart von drei unterschiedlichen Personen oder Gruppen eingegeben.

Jede Person/Gruppe kontrolliert einen privaten Schlüssel und stellt einen entsprechenden öffentlichen Schlüssel für die Partner zur Verfügung.

Füllen Sie die drei öffentlichen Schlüssel in die entsprechenden Zeilen:

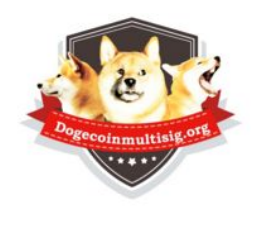

Click Here for Instructions!

TripleShibe Dogecoin 2/3 Multisig

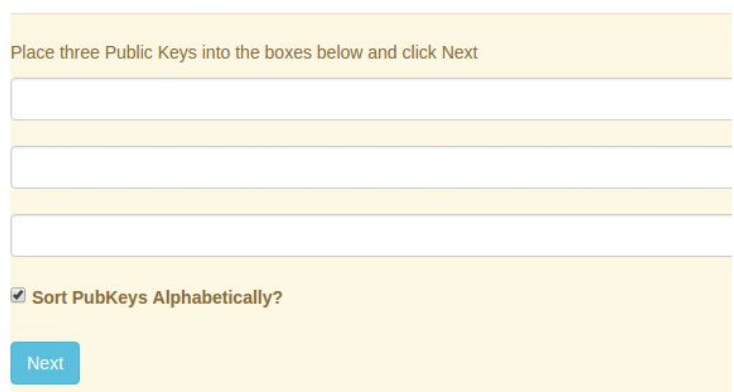

Die Verbindung (der Link) von dem TripleShibe Konto kann dann kopiert werden, und mit anderen Partnern geteilt werden.

(Um einen öffentlichen Schlüssel zu bekommen, muss eine Dogecoin Adresse eröffnet werden. Siehe Anlage A. (Bitte vermerken Sie den privaten Schlüssel).

Für mehr Sicherheit, können die Adressen an einem "offline" Computer erstellt werden. Hierbei werden die Schlüssel auf externe Speicher angelegt.

## **Sie können nun die Dogecoin Multisig Adressen verwenden.**

## **Verwendung von Guthaben auf 1/3 Multisig Konten**

1) Klicken Sie das grüne Feld "Spend", unter dem Konto, das Sie verwenden wollen:

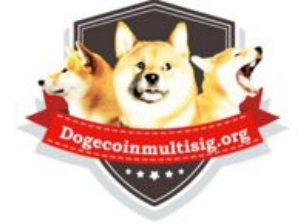

# TripleShibe Dogecoin 2/3 Multisig

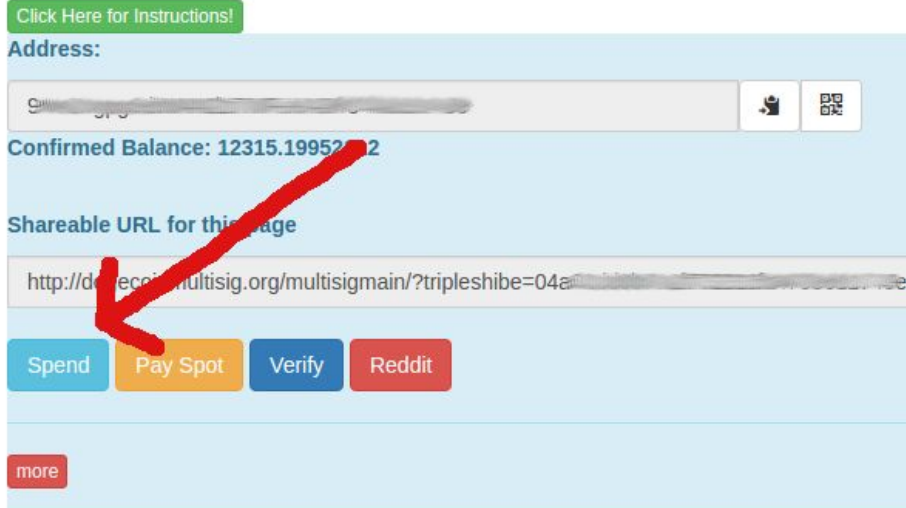

2) Auf der nächsten Seite, geben Sie die Empfangsadresse und den Betrag ein:

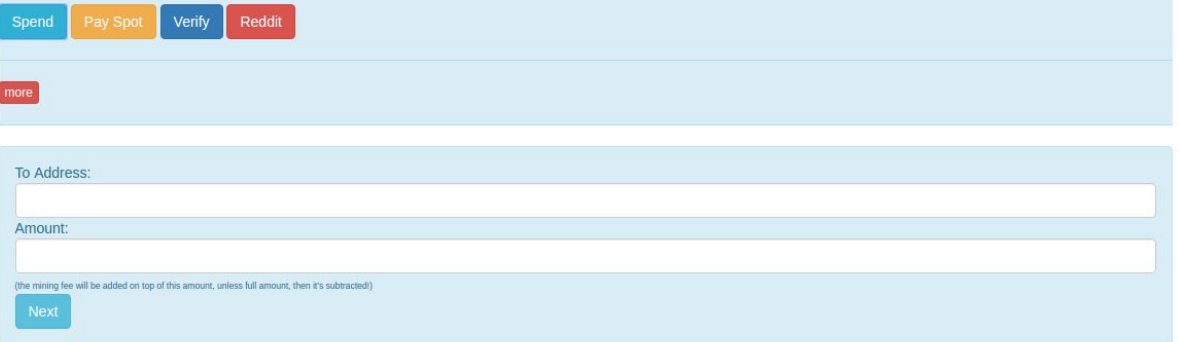

3) Klicken Sie das grüne Feld **"Next"**

4) Die folgende Seite ist die Auszahlungs-Seite:

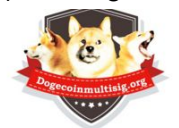

WITHDRAW (redeem) from your Multisig (or your regular Dogecoin Address)

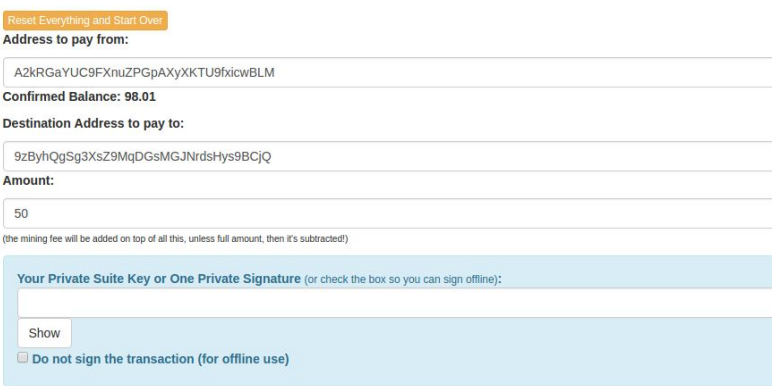

**Achtung: Wenn die Auszahlungssumme sehr hoch ist, verwenden Sie "kopieren & einfügen" anstelle der Buttons. Die Auszahlung ist voll funktionsfähig. Die Benutzung der Buttons ist limitiert zu ungefähr 3000 unterstützt von html.**

Geben Sie Ihren privaten Schlüssel, oder Ihren Privaten Suite Schlüssel ein. (Der Private Suite Schlüssel ist zwei Private Schlüssel zusammen verwendet).

Klicken Sie "Next"

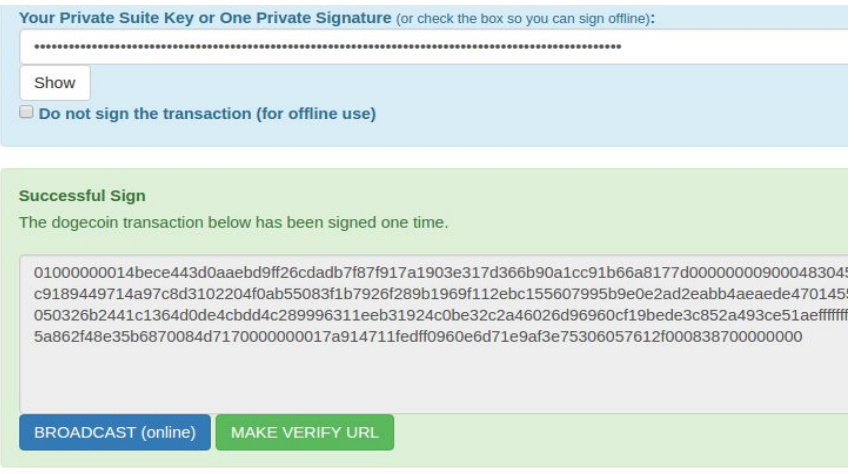

Ist eine Unterschrift benötigt, so ist der nächste Schritt ein "broadcast". Klicken Sie das "broadcast" Feld, um die Transaktion auf das Dogecoin Netzwerk zu laden. Sie erhalten umgehend eine Erfolgsnachricht (oder Fehlermeldung).

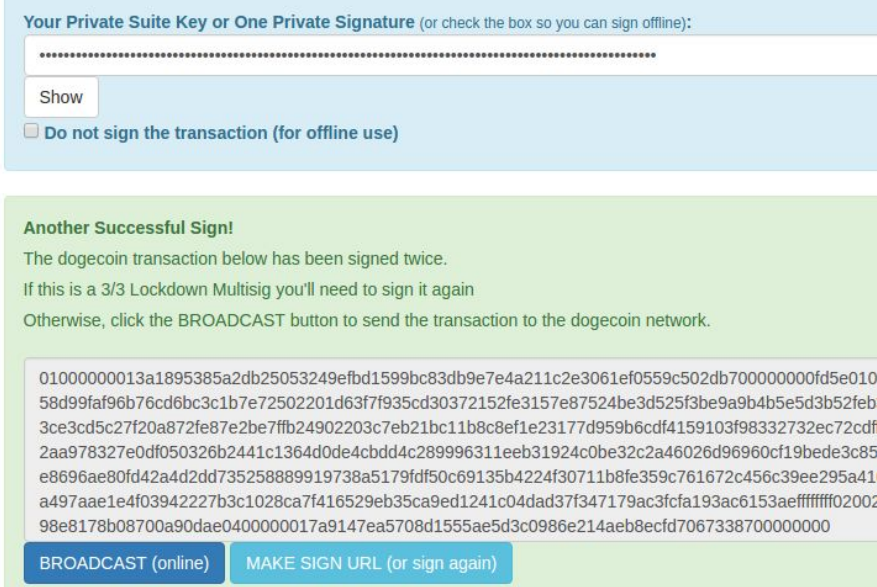

**Sollten zwei Unterschriften nötig sein, so müssen Sie die Transaktion erneut unterschreiben, bevor Sie zum nächsten Schritt gehen ("Broadcast"). Folgen Sie den Anweisungen im Feld.** (Denken Sie daran, dass Transaktionen über 3000 nur mit Kopieren/Einfügen funktionieren)

#### **Sollten drei Unterschriften nötig sein, folgen Sie der obigen Anweisung ein drittes Mal.**

Wenn Sie nur eine Rechnung erstellen wollen, markieren Sie das Feld "Do not sign the transaction". Anschließend können Sie die Transaktionsdaten auf einen Datenträger übertragen (.txt Datei), oder E-Mail, oder Facebook IM. Sie können offline unterzeichnen.

## **Anlage A – Neue Dogecoin Adresse anlegen**

- a) Von der Seite http://dogecoinmultisig.org/multisigmain/, gehen Sie zu **New->New Dogecoin Address**
- b) **Die folgende Seite erscheint:**

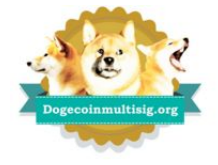

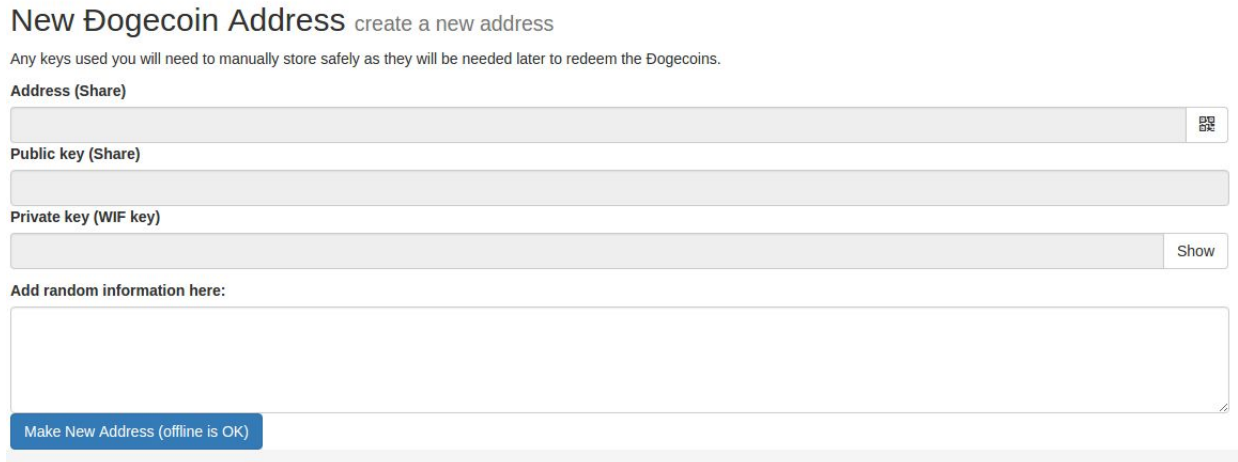

- c) Das Feld "Weitere Informationen" muss nicht ausgefüllt werden. Daten in diesem Feld werden ZUGEFüGT zu der bestehenden Formel. Das Feld "Neü Adresse Erstellen" kann mehrmals geklickt werden. Die erhaltene Datenmenge kann kopiert werden und in das "Weitere Informationen Feld" eingefügt werden.
- d) Klicken Sie "Neue Adresse Erstellen (offline erlaubt)". Eine Dogecoin Adresse wird erstellt.
- e) Notieren Sie die folgenden drei Daten: Adresse, öffentliche Schlüssel, Private Schlüssel

#### **Sie können nun Ihre Dogecoin Adresse nutzen.**

## **Anlage B - Einschränkungen**

Dogecoin ist ein Jux. Die ökonomische Infrastruktur, dogecoinmultisig.org und diese Anweisung sind ebenfalls nur Spass. Hahaha! Und speziell das eigenartige, vorraussehbare Inflationsmodel! Hahaha!

Obwohl nur zum Spass, das Modell ist komplett funktionsfähig und wir können uns vorstellen, was Dogecoin möglicherweise im Jahre 2069 machen wird. Das Inflationsmodel ist einfach zu verstehen. Es kann für die Gabe von Internet-Trinkgeldern und Wohltätigkeitsveranstaltungen verwendet werden. Es behält offensichtlich seinen Wert über die Zeit. Die dogeconomy existiert und wächst stetig.

Dogecoin macht Spass. Machen Sie gute Taten damit. Bitte halten Sie weder die Entwickler, noch die Dogecoin Gemeinde verantwortlich für diese nur-zum-Spass-Währung, die jedoch gleichzeitig weltweit, 24-stunden-lang funktioniert. Sie ist sehr schnell und billig zu verwenden. Es ist kein Handelsobjekt, mit einer nahezu 5 %igen Inflationsrate. Aber es hilft Leuten mit wohltätigen Zwecken.

Es ist ein Hund auf einer Münze. Natürlich ist es nur Spass. Hihihi. **<jaws music>**

#### **https://www.reddit.com/r/dogecoin**

**wow**